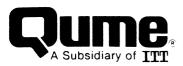

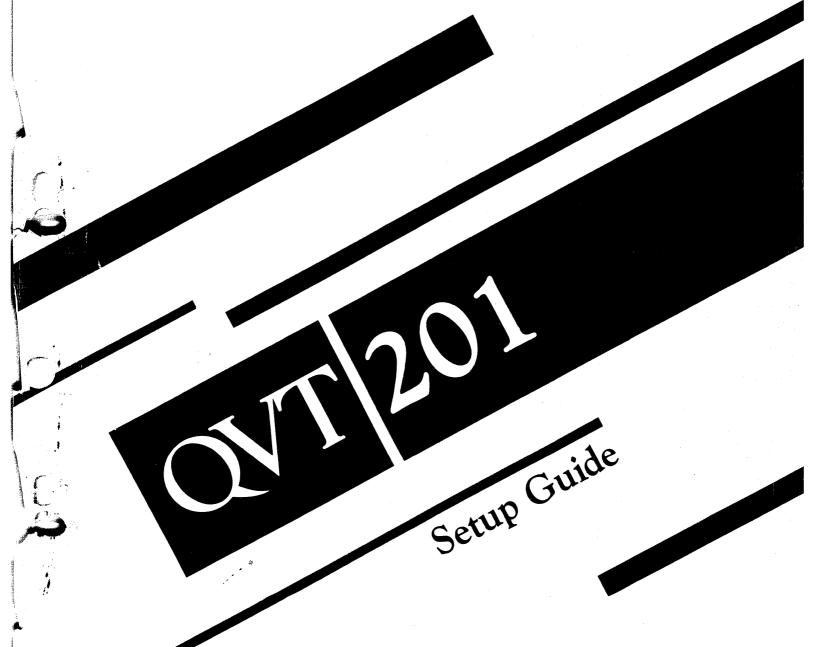

#### FCC WARNING

This equipment generates, uses, and can radiate radio frequency energy and if not installed, maintained, and used in accordance with instructions contained in Qume manuals, may cause interference with radio communications. This equipment has been tested and found to comply with the limits for a Class A computing device pursuant to Subpart J of Part 15 of FCC Rules, which are designed to provide reasonable protection against such interference when operated in a commercial environment. Operation of the equipment in a residential area is likely to cause interference in which case the user, at his own expense, will be required to take whatever measures may be required to correct the interference.

#### WARNING

The ROM resident software incorporated in this product is protected by copyright and may not be copied or duplicated without the written authorization of Qume Corporation.

Reorder Number 35093-10 April 1985

© 1985 Qume Corporation, Printed in U. S. A. DocuMinder, LetterPro, MicroDrive, Multistrike, PHD, ProFeeder, Q, QPW, Quickload, Qume, QumeTrak, QVT, Sprint, SprintFeed, Stockpak, SuperStrike, The Qume Connection, TriGimbal, Twintellect, TwinTrack, Wedge, and WideTrack are trademarks of Qume Corporation.

The following are trademarks of Digital Equipment Corporation: DEC, DIGITAL, LA34, LA36, LA50, LA100, LA120, VT100, VT200, and VT220.

Quine Corporation makes no representation or warranties of any kind whatsoever with respect to the contents hereof and specifically disclaims any implied warranties of merchantibility or fitness for any particular purpose. Quine Corporation shall not be liable for errors contained herein or for incidental or consequential damages in connection with the furnishing, performance, or use of this material. Quine Corporation reserves the right to revise this publication from time to time and to make changes in the content hereof without obligation to notify any person of such revision or changes.

Contents of this publication may be preliminary and/or may be changed at any time without notice and shall not be regarded as a warranty.

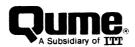

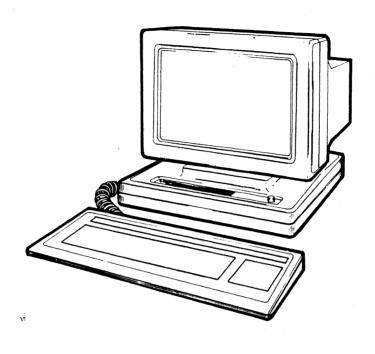

The QVT 201 Alphanumerics Display Terminal

#### **PREFACE**

The QVT  $201^m$  Alphanumerics Display Terminal is compatible with the Digital VT220 terminal, and the subset VT100 terminal.

Ergonomically designed, standard features of the QVT 201 terminal include an adjustable height, low-profile, detached keyboard, and a 14 inch non-glare monitor, housed in a display unit that features full tilt and swivel.

In performance, standard features of the QVT 201 terminal include a bidirectional printer port, conversational and local operation, soft set non-volatile setup menu, green display with screen saver, and compliance to the RS 232 Standard. Available as optional features, the terminal may be ordered with an amber display screen, and current loop capability.

#### **ORGANIZATION**

The QVT 201 Setup Guide is organized as follows:

- Section 1. **Installation, Connectors, and Controls** describes unpacking and installing the terminal, connecting it into your system, and user controls.
- Section 2. **Getting Started** describes the ergonomic features of the terminal, powering On the terminal, the keyboard, and the status lines and setup.
- Section 3. **Command Set** offers a brief description of the commands recognized by the terminal.

Appendix.

#### **RELATED PUBLICATIONS**

| QVT | 201 | Programmers Reference Manual | Reorder Number 35093-20 |
|-----|-----|------------------------------|-------------------------|
| QVT | 201 | Maintenance Guide            | Reorder Number 35093-30 |
| QVT | 201 | Quick Reference Card         | Reorder Number 35093-40 |

# TABLE OF CONTENTS

|            |                                                                                                    | Page |
|------------|----------------------------------------------------------------------------------------------------|------|
| SECTION 1. | INSTALLATION, CONNECTORS, and CONTROLS                                                                                                    | 1-1  |
|            | Installation                                                                                                    | 1-1  |
|            | Unpacking                                                                                                    | 1-1  |
|            | Selecting a Suitable Installation Site                                                                                                    | 1-2  |
|            | Connectors                                                                                                    | 1-3  |
|            | Controls                                                                                                    | 1-5  |
| SECTION 2. | GETTING STARTED                                                                                                    | 2-1  |
|            | Ergonomic Features                                                                                                    | 2-1  |
|            | Powering On the Terminal                                                                                                    | 2-3  |
|            | Keyboard                                                                                                    | 2-4  |
|            | Main Keyboard Keys                                                                                                    | 2-5  |
|            | Function Keys                                                                                                    | 2-5  |
|            | Auxiliary Keys                                                                                                    | 2-7  |
|            | 25th Line Status Indicators                                                                                                    | 2-7  |
|            | Setup Mode and the Setup Menus                                                                                                    | 2-8  |
|            | The Setup Menus                                                                                                    | 2-9  |
|            | System Setup Menu                                                                                                    | 2-9  |
|            | General Setup Menu                                                                                                    | 2-12 |
|            | Display Setup Menu                                                                                                    | 2-15 |
|            | Communications Setup Menu                                                                                                    | 2-18 |
|            | Printer Setup Menu                                                                                                    | 2-21 |
|            | Keyboard Setup Menu                                                                                                    | 2-24 |
|            | Tab Setup Menu                                                                                                    | 2-27 |
|            | PF Keys Setup Menu                                                                                                    | 2-29 |
|            | They so book production that the second second seco |      |
| SECTION 3. | COMMAND SET                                                                                                    | 3-1  |
| ,          | Syntax Conventions                                                                                                    | 3-1  |
|            | Transmitted Codes                                                                                                    | 3-2  |
|            | Main Keyboard Keys                                                                                                    | 3-2  |
|            | Main Keyboard Keys - Cursor Control Keys                                                                                                    | 3-3  |
|            | Auxiliary Keypad Keys                                                                                                    | 3-3  |
|            | Function Keys                                                                                                    | 3-4  |
|            | Control Code Keystrokes for 7-Bit Controls                                                                                                    | 3-5  |
|            | Received Codes                                                                                                    | 3-6  |
|            | CØ (ASCII) Control Code Interpretation                                                                                                    | 3-6  |
|            | C1 (ASCII) Control Code Interpretation                                                                                                    | 3-7  |
|            | Adjustments                                                                                                    | 3-8  |
|            | Compatibility Level                                                                                                    | 3-8  |
|            | Cursor Positioning                                                                                                    | 3-9  |
|            | Character Set Selection (SCS and DSCS)                                                                                                    | 3-10 |
|            | Editing                                                                                                    | 3-12 |
|            | Erasing                                                                                                    | 3-12 |
|            | Printing                                                                                                    | 3-14 |
|            | Reports                                                                                                    | 3-15 |
|            | Select C1 Controls                                                                                                    | 3-17 |
|            | Select Character Attributes (DECSCA)                                                                                                    | 3-17 |
|            | Select Graphic Rendition (SGR)                                                                                                    | 3-17 |
|            | Select Line Attributes                                                                                                    | 3-18 |

# TABLE OF CONTENTS (Cont)

|            |                                         | Page |
|------------|-----------------------------------------|------|
| SECTION 3. | COMMAND SET (Cont)                      |      |
|            | Select Top and Bottom Margins (DECSTBM) | 3-18 |
|            | Tab Stops                               | 3-19 |
|            | Terminal Modes                          | 3-19 |
|            | Terminal Reset                          | 3-20 |
|            | Tests                                   | 3-21 |
|            | User-Defined Keys (QUMEUDK or DECUDK)   | 3-22 |
| APPENDIX   | A 7-Bit ASCII Code Chart                | A-1  |
|            | B Digital 8-Bit Code Chart              | B-1  |

# LIST OF ILLUSTRATIONS

| Figur                                                                                                   | <b>e</b>                                                                                                    | Page                                                                                                    |
|----------------------------------------------------------------------------------------------------|----------------------------------------------------------------------------------------------------|----------------------------------------------------------------------------------------------------|
| 1-1<br>1-2<br>1-3<br>1-4<br>2-1<br>2-2<br>2-3<br>2-4<br>2-5<br>2-6<br>2-7<br>2-8<br>2-9<br>2-10<br>2-11 | Unpacking the Terminal. The Rear Panel of the Display Unit. Keyboard Connection to the Display Unit. Brightness Control. Display Unit Tilt and Swivel. Adjusting Keyboard Elevation. The Keyboard. The System Setup Menu. The General Setup Menu. The Display Setup Menu. The Communications Setup Menu. The Printer Setup Menu. The Keyboard Setup Menu. The Keyboard Setup Menu. The Tab Setup Menu. The PF Keys Setup Menu. | 1-1<br>1-3<br>1-4<br>1-5<br>2-1<br>2-2<br>2-4<br>2-9<br>2-12<br>2-15<br>2-18<br>2-21<br>2-24<br>2-27<br>2-29 |
|                                                                                                    | LIST OF TABLES                                                                                                    |                                                                                                    |
| Table                                                                                                   |                                                                                                    | Page                                                                                                    |
| 2-1<br>2-2<br>2-3<br>2-4<br>2-5<br>2-6<br>2-7<br>2-8                                                    | System Setup Menu Parameter Blocks Description                                                                                                    | 2-10<br>2-13<br>2-16<br>2-19<br>2-22<br>2-25<br>2-28<br>2-30                                                 |

## SECTION 1

## INSTALLATION, CONNECTORS, and CONTROLS

This section describes installation, connectors, and controls.

#### **INSTALLATION**

### Unpacking

Before unpacking the terminal, inspect the carton for any signs of damage. If damage to the carton is apparent, have the delivery agent note the damage on the shipping document. Note: Some shippers may wish to be present when the carton is opened, if external damage is apparent.

Unpack and inspect the terminal as follows: Refer to Figure 2-1.

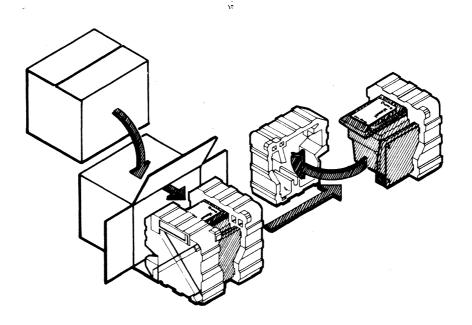

Figure 1-1. Unpacking the Terminal

- 1. Open the carton and place it on its side on a table top or flat working surface.
- 2. Slide the terminal with its Styrofoam packing buns from the carton.
- 3. Remove the packing buns, being careful not to jostle the keyboard or display unit. Do not allow either to fall.

## INSTALLATION, CONNECTORS, and CONTROLS

- 4. Remove the plastic wrap from both the keyboard and the display unit.
- 5. Retain all packaging materials. When repacking the terminal for shipment, or to protect it during long storage periods, use only the original packaging materials.
- 6. Inspect both the keyboard and display unit for scratches, loose parts, and damage from rough handling. If there is evidence that any damage to the terminal might impair its proper operation, contact your service representative for advice and further instructions.

## Selecting a Suitable Installation Site

To install your terminal, first select a suitable site.

A suitable site may be characterized as follows:

- A clean, well-lighted environment, with proper ventilation
- Convenient access to a power outlet with ground
- A stable platform to support the terminal at a comfortable height
- Adequate room for cable routing. Always use shielded cable

#### **CONNECTORS**

After a site has been selected and the terminal properly located, make the following connections.

At the rear of the display unit: Refer to Figure 1-2.

- Connect the host computer cable to the connector labeled EIA.
- If a printer is available, connect it to the connector labeled AUX.
- Verify that the **Power ON/OFF** switch is in the OFF position. Then connect the power cord to a grounded AC outlet. Power requirements of the terminal are: 120 VAC, 0.5 A, 45 W, and 60 Hz.

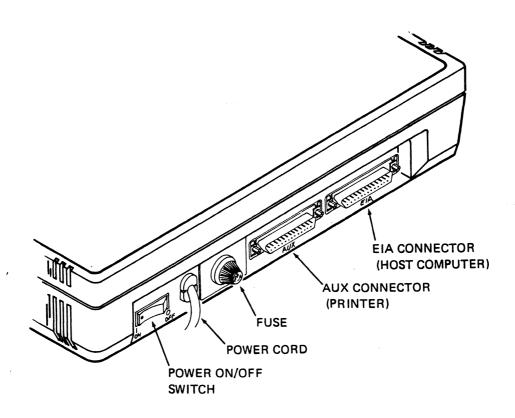

Figure 1-2. The Rear Panel of the Display Unit

At the left side of the display unit: Refer to Figure 1-3.

- Connect the keyboard to modular telephone style connector.

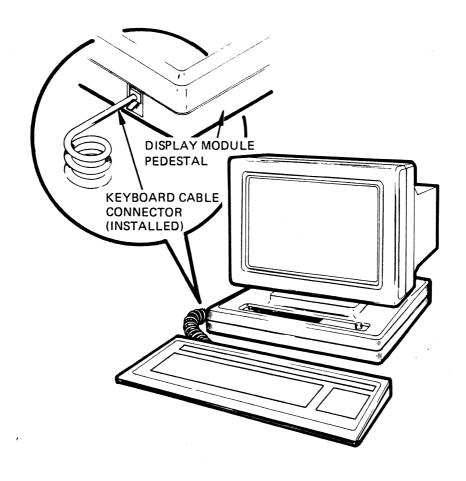

Figure 1-3. Keyboard Connection to the Display Unit

#### **CONTROLS**

Basic terminal controls are:

Power ON/OFF The Po

The Power ON/OFF switch is a rocker type switch located on

the rear panel (refer to Figure 1-2).

The rotating knob on the right front corner of the display

unit is used for this purpose. Refer to Figure 1-4.

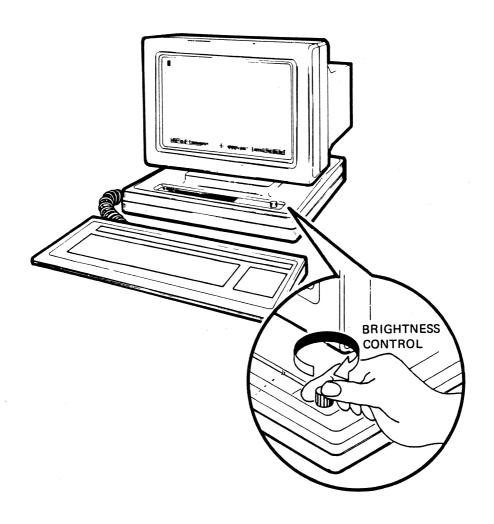

Figure 1-4. Brightness Control

#### **SECTION 2**

## **GETTING STARTED**

This section describes the ergonomic features of the terminal, powering On the terminal, the keyboard, and the status lines and setup.

## **Ergonomic Features**

The terminal features the following ergonomic design considerations for accommodating individual comfort.

Display Unit Tilt and Swivel. The display unit is ball mounted to its pedestal for easy rotation into an optimum viewing position. Refer to Figure 2-1.

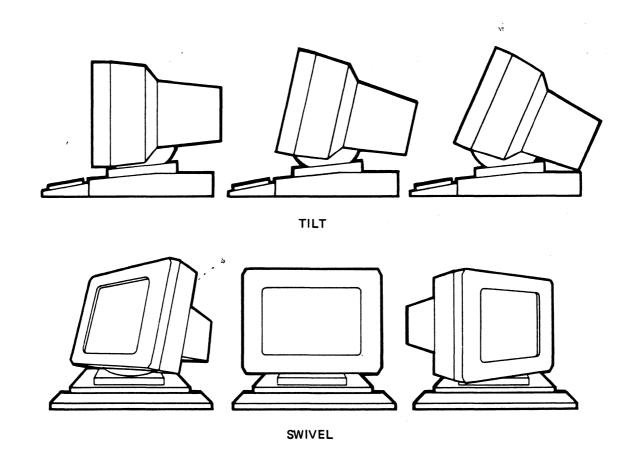

Figure 2-1. Display Unit Tilt and Swivel

Keyboard Elevation. The keyboard is adjustable to any one of three elevations by rotating two recessed feet outward from the base. Refer to Figure 2-2.

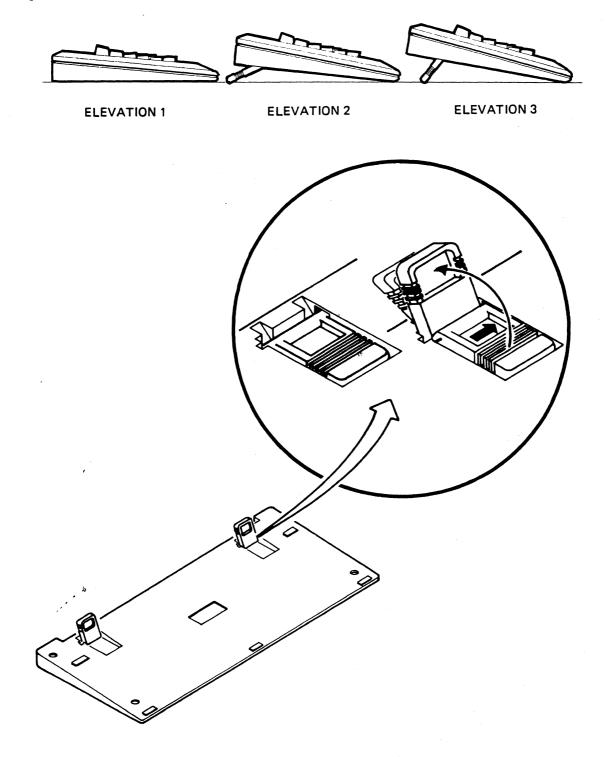

Figure 2-2. Adjusting Keyboard Elevation

## Powering On the Terminal

To power On the terminal and begin using it, proceed as follows:

#### Power ON

 Move the Power ON/OFF switch to the ON position (refer to Figure 1-2).

### Observe the following sequence of events

- The terminal beeps
- The Caps Lock indicator on the keyboard blinks twice.
- Centered in the screen display, note the prompt:

QVT 201 OK QUME 1985

## To begin using the terminal

- Depress any key. Observe that the QVT 201 OK prompt is replaced by a blinking block cursor in the upper left corner of the display.

Note: The terminal is now in On Line Mode; to use the terminal in a local application, it must be configured for Local Mode. Refer to the paragraph SETUP MODE and the SETUP MENUS for a full explanation about how to configure your terminal.

### THE KEYBOARD

The keyboard, illustrated in Figure 2-3, may be divided into the following functiona groups:

- Main Keyboard Keys
- Inction Keys
- Jaxiliary Keys

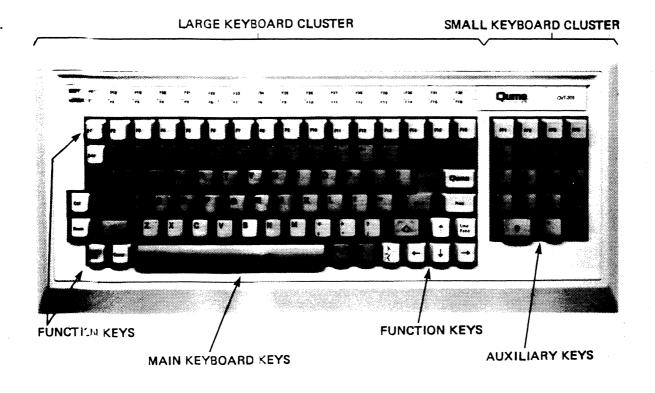

Figure 2-3. The Keyboard

### Main Keyboard Keys

The Main Keyboard keys are the dark color keys in the large key cluster. Most of these keys function like those of any standard typewriter. However, some of the Main Keyboard keys are unique to the terminal, and these are described as follows:

Tab

Depressing the Tab key transmits the HT (Horizontal Tab) character to the host, and moves the cursor to the next tab stop.

Caps Lock

Capitals Lock. This keys performs like a typewriter Shift Lock key, and causes the alpha keys to generate uppercase characters. When this feature is active the Caps Lock indicator light displays on the key top, and the Lock indicator on the 25th line displays in Bold video.

< X

Delete. Depressing the Delete key causes the DEL character to be sent to the host. Depressing the Delete key with the Shift key causes the CAN (Cancel) character to be sent to the host.

Back Space

Depressing the Back Space key transmits the BS (Back Space) character to the host, and moves the cursor one character position to the left.

Return

According to General Setup Menu selection, depressing the Return key causes either a carriage return, or a carriage return with line feed to be performed (the corresponding CR or CR + LF characters are sent to the host).

## **Function Keys**

The Function keys are the light color keys in the large key cluster.

Esc

Escape. A special function key that is used to introduce an escape sequence.

Ctrl

Control. A special function key that is always used with another key to invoke a special control code.

**Break** 

The Break key may be used in three ways:

- . To send a break signal (when the Break key is used alone, and the break feature has been enabled in Setup Mode).
- . To cause a disconnect (by depressing Shift and Break).
- . To send the answerback message (by depressing Control and Break).

## Function Keys (Cont)

Set Up/Hold

Set Up / Hold Screen. This key may be used singly to enable and disable the hold screen feature, or in combination with the Shift key to enter and exit Setup Mode. When the hold screen feature is enabled, all screen updating ceases until the feature is disabled. During this time the Hold Indicator or the 25th line displays in Bold video. Setup Mode and the use of the Set Up key is described in the paragraph SETUP MODE and the SETUP MENUS.

Comp

Compose Character. This key is a special function key that allows the creation of characters with diacritical marks. When this feature is activated, the Compose Indicator (Comp) on the 25th line displays in Bold video.

)ume

This key is a special user-definable key. The use of this key is explained in the paragraph **SETUP MODE** and the **SETUP MENUS** under the title PF Keys.

Print

Depressing the Print key causes data on the screen to be output to the printer. Depressing the Control and Print Screen keys resets the Auto Print Mode.

Line Feed

Depressing the Line Feed key transmits the LF (Line Feed) character to the host, and moves the cursor downward within the same column.

Arrow Keys

The arrow keys control the movement of the cursor, by moving the cursor in the direction indicated by the arrow on the key top.

F1 - F16

Top Row Function Keys. These keys are software dependent; their interpretation is dependent upon the application program in use. They may be used singly or in combination with the Shift key to generate a total of 32 possible code sequences. They are user-definable from the keyboard (refer to the paragraph SETUP MODE and the SETUP MENUS under the title PF Keys), or from the host by a QUMEUDK or DECUDK sequence. Key contents are savable.

Use the Function Key Identifier Strip on the top edge of the keyboard to note the shifted and unshifted contents of keys F1 through F16.

#### **Auxiliary Keys**

The Auxiliary keys are those keys in the small key cluster.

Number Keys The number keys are used to enter numeric data in calculator

fashion.

Enter According to General Setup Menu selection, depressing the Enter

key causes either a carriage return, or a carriage return with line feed to be performed (the corresponding CR or CR + LF characters are sent to the host). The Enter key is also used to

activate selections in the Setup menus.

PF1-PF4 The PF keys are software dependent; their interpretation is

dependent upon the application program in use.

#### 25th LINE STATUS INDICATORS

Row: # Col: # Indicates the active position of the cursor in Row and Column

coordinates.

Replace / Insert Mode Indicates whether Replace or Insert Mode is active.

Printer: Indicates the status of the AUX or Printer Port.

Hold This indicator displays in Bold video when the Hold Screen

feature is activated by depressing the Hold key. When this feature is deactivated, by depressing the Hold key a second

time, the indicator returns to normal display intensity.

Caps Lock This indicator displays in Bold video when the Caps Lock feature

is activated by depressing the Caps Lock key. When this feature is deactivated, by depressing the Caps Lock key a second time,

the indicator returns to normal display intensity.

Comp This indicator displays in Bold video when the Compose Character

feature is activated by depressing the Comp key. Following a compose sequence, this indicator automatically returns to normal

display intensity.

Wait This indicator displays in Bold video when the keyboard is locked to prevent data entry from the keyboard. This condition

can be reversed by selecting the Clear Communication feature

from the System Setup Menu.

#### SETUP MODE and the SETUP MENUS

Setup mode is used to tailor the operating parameters of the terminal to match the requirements of the system into which it is integrated.

To enter and exit Setup Mode depress the Set-Up Key.

In Setup Mode there are seven setup menus:

- System
- General
- Display
- Communication
- Printer
- Keyboard
- Tab
- PF Keys

Also displayed with each setup menu is the following information:

- Terminal Identification: Upper left corner
- Firmware Version: Upper right corner
- Insert/Replace Mode status, Printer status, and Keyboard Visual Indicator status (Hold Screen, Lock, Compose, Wait): Bottom line

Each setup menu is separated into a series of parameter blocks. Each block contains all the possible values that may be assigned to that particular block.

To specify a parameter assignment, depress the cursor arrow keys to advance through the blocks of the setup menu. Observe that the block where a parameter assignment is to be made displays in Bold Reverse Video. To view the possible values within a parameter block, depress the Enter key until the desired value displays, then move from the block by again depressing a cursor arrow key. Note, there are some parameter blocks, called Action Parameter Blocks, that only display a choice of action that may be selected by depressing the Enter key, or declined by moving into another block. Other parameter blocks, called Text Parameter Blocks, are empty; into these you may enter text, as in the Answerback Block.

## The Setup Menus

## System Setup Menu

The System Setup Menu is the first menu displayed after depressing the Set-Up key to enter Setup Mode. This menu allows access to the other setup menus, and may be used to configure the operating characteristics of the terminal. Figure 2-4 illustrates the System Setup Menu and Table 2-1 offers a description of the parameter blocks within this menu.

QVT

| System  | <u>General</u> | <u>Display</u> | Communica  | tion | <u>Printer</u> | <u>Keyboard</u> | Tab | PF Keys |  |
|---------|----------------|----------------|------------|------|----------------|-----------------|-----|---------|--|
| To Next | Set-Up         | Default        | Recall     | Save | Exit           |                 |     |         |  |
| On Line | North          | American       | Keyboard   |      |                |                 |     |         |  |
| Clear D | isplay         | Clear Com      | munication | Re   | set Termi      | nal             |     |         |  |

| I            |               |         |           |           |
|--------------|---------------|---------|-----------|-----------|
| Replace Mode | Printer: None | On/Off: | Hold Lock | Comp Wait |
|              |               |         |           |           |

Figure 2-4. The System Setup Menu

Table 2-1. System Setup Menu Parameter Blocks Description

| PARAMETER BLOCK   | DESCRIPTION                                                                                                    |
|-------------------|----------------------------------------------------------------------------------------------------|
| To Next Set-Up    | Causes the next setup menu to be displayed when the Enter key is depressed.                                                                                                    |
| Default           | Action Parameter Block. Depressing the Enter key causes all setup parameter selections to be reset to their factory default settings. This action also causes a communications disconnect to occur.                           |
| Recall            | Action Parameter Block. Depressing the Enter key causes previously saved setup parameter selections to be recalled as the operating parameters of the terminal. This action also causes a communications disconnect to occur. |
| Save              | Action Parameter Block. Depressing the Enter key causes all setup parameter selections to be saved.                                                                                                    |
| Exit              | Action Parameter Block. Depressing the Enter key causes the terminal to exit Setup Mode.                                                                                                    |
| On Line           | Possible Values: . On Line (Default) . Local                                                                                                    |
| ,                 | On Line configures the terminal for communication with<br>the host computer; Local isolates the terminal from the<br>host computer so that data entered from the keyboard is<br>processed to the display only.                |
| Language Keyboard | Possible Values: . North American (Default) . British . German . French/Belgian . Spanish                                                                                                    |
|                   | This block selects the character set of the terminal so that it matches the language of the keyboard in use.                                                                                                    |
| Clear Display     | Action Parameter Block. Depressing the Enter key causes all displayed data to be cleared when Setup Mode is exited.                                                                                                    |

Table 2-1. System Setup Menu Parameter Blocks Description (Cont)

| PARAMETER BLOCK     | DESCRIPTION                                                                                                    |
|---------------------|----------------------------------------------------------------------------------------------------|
| Clear Communication | Action Parameter Block. Depressing the Enter key clears terminal-host communications and causes the following actions:                                                                                                    |
|                     | <ul> <li>Aborts any print operation, and exits Printer Controller Mode</li> <li>Aborts any escape/control sequence</li> <li>Clears all buffers (keyboard, receive, transmit)</li> <li>Transmits XON to the host</li> <li>Resets received XOFF flags from the host and printer</li> </ul> |
| Reset Terminal      | Action Parameter Block. Depressing the Enter key resets the terminal to a default condition that is recognizible by most application programs. Screen features, communications, and the status of user-defined keys are not altered.                                                     |

## General Setup Menu

The General Setup Menu is used to define the general operating features of the terminal. Figure 2-5 illustrates the General Setup Menu and Table 2-2 offers a description of the parameter blocks within this menu.

QVT

| System   General                                  | Display Communication Printer Keyboard Tab PF Keys |  |  |  |
|---------------------------------------------------|----------------------------------------------------|--|--|--|
| To Next Set-Up                                    | VT200 Mode, 7 Bit Controls                         |  |  |  |
| User Defined Key                                  | ys Unlocked   User Features Unlocked               |  |  |  |
| Numeric Keypad   Normal Cursor Keys   No New Line |                                                    |  |  |  |
|                                                   |                                                    |  |  |  |

| 1 |                |                |                                |
|---|----------------|----------------|--------------------------------|
|   | Replace Mode   | Printer None   | On/Off: Hold Lock Comp Wait    |
|   | incpiace indac | TITIOCI . HONC | 1 on, ott. Hota book comp hate |

Figure 2-5. The General Setup Menu

Table 2-2. General Setup Menu Parameter Blocks Description

| PARAMETER BLOCK   | DESCRIPTION                                                                                                    |
|-------------------|----------------------------------------------------------------------------------------------------|
| To Next Set-Up    | Causes the next setup menu to be displayed when the Enter key is depressed.                                                                                                    |
| Mode Controls     | Possible Values: . VT200 Mode, 7 Bit Controls (Default) . VT200 Mode, 8 Bit Controls . VT100 Mode (ASCII/U.K.)                                                                                                    |
|                   | VT200 Mode, 7 Bit Controls configures the terminal to operate in a 7-bit environment (accepts 8-bit graphics characters). VT200 Mode, 8 Bit Controls configures the terminal for full compatibility in 8-bit environments. VT100 (ASCII or U.K.) configures the terminal to emulate the VT100 terminal. |
| User Defined Keys | Possible Values: . User Defined Keys Unlocked (Default) . User Defined Keys Locked                                                                                                    |
|                   | When Unlocked, the User Defined keys may be loaded; when Locked, the User Defined keys can not be loaded.                                                                                                    |
| User Features     | Possible Values: . User Features Unlocked (Default) . User Features Locked                                                                                                    |
| ,                 | When Unlocked, the following user features may be controlled from the host:                                                                                                    |
|                   | <ul> <li>Auto Repeat</li> <li>Smooth/Jump Scroll</li> <li>Light/Dark Screen</li> </ul>                                                                                                    |
|                   | When Locked, the host is prevented from controlling these features.                                                                                                    |
| Keypad Keys       | Possible Values: . Numeric Keypad (Default) . Application Keypad                                                                                                    |
|                   | Specifies whether the keypad keys transmit ASCII character codes (Numeric Keypad), or sequences (Application Keypad) when depressed.                                                                                                    |

Table 2-2. General Setup Menu Parameter Blocks Description (Cont)

| PARAMETER BLOCK | DESCRIPTION                                                                                                    |
|-----------------|----------------------------------------------------------------------------------------------------|
| Cursor Keys     | Possible Values: . Normal Cursor Keys (Default) . Application Cursor Keys                                                                                                 |
|                 | Specifies whether the cursor keys transmit ANSI cursor control sequences (Normal Cursor Keys), or application control sequences (Application Cursor Keys) when depressed. |
| New Line        | Possible Values: . No New Line (Default) . New Line                                                                                                    |
|                 | Specifies whether the Return key transmits a carriage return (CR code) only, i.e., No New Line, or a carriage return and line feed (CR + LF codes), i.e., New Line.       |

## Display Setup Menu

The Display Setup Menu is used to specify the viewable characteristics of the display. Figure 2-6 illustrates the Display Setup Menu and Table 2-3 offers a description of the parameter blocks within this menu.

QVT

| System | <u>General</u> | Display    | Communication   | <u>Printer</u> | Keyboard  | Tab   | PF Keys |  |
|--------|----------------|------------|-----------------|----------------|-----------|-------|---------|--|
| To Ne  | xt Set-Up      | 80 Colum   | ns   No Auto Wr | ap 25th        | Line On   |       |         |  |
| Smoot  | h Scroll       | Light Tex  | t, Dark Screen  | Screen         | Saver = 5 | Minut | es      |  |
| Curso  | r   Block      | Cursor Sty | le Interpret    | Controls       |           |       |         |  |

|   | Rer  | lace   | Mode  | Printer: | None   | On/Off.   | Hold. | Lock  | Comp | Wait  |
|---|------|--------|-------|----------|--------|-----------|-------|-------|------|-------|
| , | 1110 | ,,,,,, | 11000 | 1111001. | 110110 | 0117 0111 | 11014 | - OOK | Ounp | 11410 |
|   |      |        |       |          |        |           |       |       |      |       |

Figure 2-6. The Display Setup Menu

Table 2-3. Display Setup Menu Parameter Blocks Description

|   | PARAMETER BLOCK | Ι  | DESCRIPTION                                                                                                    |
|---|-----------------|----|----------------------------------------------------------------------------------------------------|
|   | To Next Setup   | 1  | Causes the next setup menu to be displayed when the Enter key is depressed.                                                                                                    |
|   | Columns         |    | Possible Values: . 80 Columns (Default) . 132 Columns                                                                                                    |
|   |                 |    | Specifies an 80 or 132 column display width.                                                                                                    |
|   | Auto Wrap       |    | Possible Values: . No Auto Wrap (Default) . Auto Wrap                                                                                                    |
| O |                 |    | Specifies whether characters received beyond the right margin wrap to the next line (Auto Wrap) or not (No Auto Wrap).                                                                                                    |
|   | 25th Line       | 1  | Possible Values: . 25th Line On (Default) . 25th Line Off                                                                                                    |
|   |                 | /± | Specifies whether the 25th line (bottom line) is displayed (25th Line On) or not displayed (25th Line Off). Note: The 25th Line Status Indicators (Hold, Lock, Comp, Wait) always display to indicate when these features are activated.                                                                                                    |
|   | Scroll          |    | Possible Values: . Smooth Scroll (Default)  Jump Scroll                                                                                                    |
|   |                 |    | Specifies whether characters smooth scroll or jump scroll when the screen is filled.                                                                                                    |
| O | Text/Screen     | 1  | Possible Values: . Light Text, Dark Screen (Default) . Dark Text, Light Screen                                                                                                    |
|   |                 |    | Specifies a display condition of either Light Text on a Dark Screen (Normal), or Dark Text on a Light Screen (Reverse).                                                                                                    |
|   | Screen Saver    |    | Possible Values: . 5 Minutes (Default)                                                                                                    |
|   |                 |    | . 10 Minutes<br>. 15 Minutes                                                                                                    |
|   |                 |    | Specifies the activation time of the automatic screen-<br>saver feature. If no host or keyboard input is received<br>for the specified time, the screen display is disabled<br>to preserve the screen phosphor. During this time<br>screen data is held intact by RAM until further input is<br>received; at that time, screen data is again displayed. |

Table 2-3. Display Setup Menu Parameter Blocks Description (Cont)

| PARAMETER BLOCK | DESCRIPTION                                                                                                    |
|-----------------|----------------------------------------------------------------------------------------------------|
| Cursor          | Possible Values: . Cursor (Default) . No Cursor                                                                            |
|                 | Specifies whether the cursor is displayed (Cursor) or not (No Cursor).                                                     |
| Cursor Style    | Possible Values: . Block Cursor Style (Default) . Underline Cursor Style                                                   |
|                 | Specifies the visual attribute of the cursor; block or underline.                                                          |
| Controls        | Possible Values: . Interpret Controls (Default) . Display Controls                                                         |
|                 | Specifies whether control codes are to be executed (Interpret Controls), or displayed and not executed (Display Controls). |
|                 |                                                                                                    |

## Communications Setup Menu

The Communications Setup Menu is used to define the communications parameters between the terminal and the host. Figure 2-7 illustrates the Communications Setup Menu and Table 2-4 offers a description of the parameter blocks within this menu.

QVT

| System | <u>General</u> | Display   | Communicat | ion  | <u>Printer</u> | Keyboard | Tab | PF Keys |  |
|--------|----------------|-----------|------------|------|----------------|----------|-----|---------|--|
| To Ne  | xt Set-Up      | Receiv    | e=Transmit | Tran | ısmi t=4800    |          |     |         |  |
| 8 Bit  | s, No Par      | ity   1 S | top Bit    |      |                |          |     |         |  |
| No Lo  | cal Echo       | Limited   | Transmit   |      | XON/XO         | FF       |     |         |  |

| 1 |       |          |           |       |          |           |           |
|---|-------|----------|-----------|-------|----------|-----------|-----------|
| ) | Ponla | aca Mada | Drintar.  | None  | On/Off.  | Hold Lack | Comp Wait |
| 1 | Kepid | ice mode | riiillei. | HUILE | 011/011. | HOTA LOCK | Comp Maic |

Figure 2-7. The Communications Setup Menu

Table 2-4. Communications Setup Menu Parameter Blocks Description

| PARAMETER BLOCK    | DESCRIPTION                                                                                                    |
|--------------------|----------------------------------------------------------------------------------------------------|
| To Next Set-up     | Causes the next setup menu to be displayed when the Enter key is depressed.                                                                                                    |
| Receive=Baud Rate  | Possible Values: . Receive = Transmit (Default)                                                                                                    |
|                    | . 75 . 2400<br>. 110 . 4800<br>. 150 . 9600<br>. 300 . 19200<br>. 600 . 38400<br>. 1200                                                                                                    |
|                    | Specifies the baud rate at which the terminal receives data from the host computer. The receive baud rate of the terminal must match the transmit baud rate of the host computer; however, the terminal may transmit and receive data at different baud rates.                                                                                                    |
| Transmit=Baud Rate | Possible Values: . Transmit = 4800 (Default)                                                                                                    |
|                    | . 75       . 1200         . 110       . 2400         . 150       . 9600         . 300       . 19200         . 600       . 38400                                                                                                    |
| ,                  | Specifies the baud rate at which the terminal transmits data to the host computer. The transmit baud rate of the terminal must match the receive baud rate of the host computer.                                                                                                    |
| Bits/Parity        | Possible Values: . 8 Bits, No Parity (Default) . 8 Bits, Even Parity . 8 Bits, Odd Parity . 8 Bits, Even Parity, No Check . 8 Bits, Odd Parity, No Check . 7 Bits, Even Parity, No Check . 7 Bits, Odd Parity, No Check . 7 Bits, No Parity . 7 Bits, Even Parity . 7 Bits, Even Parity . 7 Bits, Even Parity . 7 Bits, Odd Parity . 7 Bits, Space Parity . 7 Bits, Space Parity |
|                    | Specifies the data format for communications with the host computer.                                                                                                    |

Table 2-4. Communications Setup Menu Parameter Blocks Description (Cont)

| PARAMETER BLOCK | DESCRIPTION                                                                                                    |
|-----------------|----------------------------------------------------------------------------------------------------|
| Stop Bit        | Possible Values: . 1 Stop Bit (Default) . 2 Stop Bits                                                                                                    |
|                 | Specifies the number of stop bits (1 or 2) included in the data format for characters transmitted to the host computer.                                                                                 |
| Echo            | Possible Values: . No Local Echo (Default) . Local Echo                                                                                                    |
|                 | Specifies whether data entered from the keyboard is to be transmitted to the host only (No Local Echo), or both transmitted to the host and displayed locally (Local Echo).                             |
| Transmit Limit  | Possible Values: . Limited Transmit (Default) . Unlimited Transmit                                                                                                    |
| / <del>.</del>  | Offers the capability to limit the terminal transmit rate to 150-180 characters per second, to reduce interrupt time on the operating system. Limited Transmit has priority over the baud rate setting. |
| Handshake       | Possible Values: . XON/XOFF (Default)                                                                                                    |
| ,               | . XON/XOFF + DTR<br>. No Handshake                                                                                                    |
|                 | Specifies the kind of communications handshake protocol.                                                                                                    |

## Printer Setup Menu

The Printer Setup Menu is used to define the parameters that specify printer operation. Figure 2-8 illustrates the Printer Setup Menu and Table 2-5 offers a description of the parameter blocks within this menu.

QVT

| System | <u>General</u>                | Display | Communication | on Printer | Keyboard | Tab | PF Keys |  |
|--------|-------------------------------|---------|---------------|------------|----------|-----|---------|--|
| To Ne  | xt Set-Up                     | Normal  | Print Mode    | Speed 4800 |          |     |         |  |
| 8 Bit  | 8 Bit, No Parity   1 Stop Bit |         |               |            |          |     |         |  |
| Print  | Full Pag                      | e No Te | rminator      |            |          |     |         |  |

|                  | 0 1 1 1         | On/Off: Hold Lock Comp Wait       |
|------------------|-----------------|-----------------------------------|
| I REDIACE MORE I | I Printare Nana | i un/utt. Hoid Lock ('omb Mait' ' |
| Reprace mode     | i i incer. None | 1 on on the north comp mand ,     |
|                  |                 |                                   |

Figure 2-8. The Printer Setup Menu

Table 2-5. Printer Setup Menu Parameter Blocks Description

| PARAMETER BLOCK | DESCRIPTION                                                                                                    |
|-----------------|----------------------------------------------------------------------------------------------------|
| To Next Set-Up  | Causes the next setup menu to be displayed when the Enter key is depressed.                                                                                                    |
| Print Mode      | Possible Values: . Normal Print Mode (Default) . Auto Print Mode . Controller Mode                                                                                                    |
|                 | Specifies the operating mode of the printer. Normal Print Mode allows printer operations to be controlled from the keyboard. Auto Print Mode causes the terminal to transmit a given cursor line following the receipt of line feed, form feed, or vertical tab code from the host. Controller Mode cause the terminal to pass all data received from the host, directly to the printer without displaying it on the screen. |
| Speed=Baud Rate | Possible Values: . 4800 (Default)                                                                                                    |
|                 | . 75 . 1200<br>. 110 . 2400<br>. 150 . 9600<br>. 300 . 19200<br>. 600 . 38400                                                                                                    |
| ,               | Specifies the baud rate for data transmitted from the terminal to the printer.                                                                                                    |
| Bits/Parity     | Possible Values: . 8 Bits, No Parity (Default) . 8 Bits, Even Parity . 8 Bits, Odd Parity . 7 Bits, No Parity . 7 Bits, Even Parity . 7 Bits, Odd Parity . 7 Bits, Mark Parity . 7 Bits, Space Parity                                                                                                    |
| Stop Bit        | Possible Values: . 1 Stop Bit (Default) . 2 Stop Bits                                                                                                    |
|                 | Sets the number of stop bits (1 or 2) included in the data format for characters transmitted to the printer.                                                                                                    |
| Print           | Possible Values: . Print Full Page (Default) . Print Scroll Region                                                                                                    |
|                 | Specifies whether the full screen or the scrolling region is to be printed.                                                                                                    |

Table 2-5. Printer Setup Menu Parameter Blocks Description (Cont)

| PARAMETER BLOCK | DESCRIPTION                                                                                          |
|-----------------|----------------------------------------------------------------------------------------------------|
| Terminator      | Possible Values: . No Terminator (Default) . Terminator = FF                                         |
|                 | Specifies the termination code for a print page operation as No Terminator or a FF (Form Feed) code. |

## Keyboard Setup Menu

The Keyboard Setup Menu is used to define the operational features of the keyboard. Figure 2-9 illustrates the Keyboard Setup Menu and Table 2-6 offers a description of the parameter blocks within this menu.

QVT

| 0 | System                       | <u>General</u>                                      | <u>Display</u> | Comn | nunicatio | n Printer     | Keyboard | <u>Tab</u> | PF Keys |  |
|---|------------------------------|-----------------------------------------------------|----------------|------|-----------|---------------|----------|------------|---------|--|
|   | To Ne                        | To Next Set-Up   Caps Lock   Break                  |                |      |           |               |          |            |         |  |
|   | Auto                         | Auto Repeat   Keyclick   Margin Bell   Warning Bell |                |      |           |               |          |            |         |  |
|   | No Auto Answerback Answerbac |                                                     | ack=           | ;k=  |           | Not Concealed |          |            |         |  |

| Replace Mode | Printer: None | On/Off: Hold Lock Comp Wait |
|--------------|---------------|-----------------------------|
| <br>         |               |                             |

Figure 2-9. The Keyboard Setup Menu

Table 2-6. Keyboard Setup Menu Parameter Blocks Description

| PARAMETER BLOCK | DESCRIPTION                                                                                                    |
|-----------------|----------------------------------------------------------------------------------------------------|
| To Next Set-Up  | Causes the next setup menu to be displayed when the Enter key is depressed.                                                                                                    |
| Caps Lock       | Possible Values: . Caps Lock (Default) . Shift Lock                                                                                                    |
|                 | Specifies the operation of the Lock key. When Caps Loc is selected, the main keyboard keys generate uppercase characters only; when Shift Lock is selected, the main keyboard keys generate uppercase characters, and the to row characters on the number keys. |
| Break           | Parameter Value: . Break (Default)<br>. No Break                                                                                                    |
|                 | Specifies the action of the Break key.                                                                                                    |
| Key Repeat      | Possible Values: . Auto Repeat (Default) . No Auto Repeat                                                                                                    |
|                 | Specifies whether or not a character is repeated when a key is held down.                                                                                                    |
| Keyclick        | Possible Values: . Keyclick (Default) . No Keyclick                                                                                                    |
| ,               | Specifies whether or not a key depression generates a "click" sound.                                                                                                    |
| Margin Bell     | Possible Values: . Margin Bell (Default) . No Margin Bell                                                                                                    |
|                 | Specifies whether or not a "beep" sound is generated as the cursor passes through column 72 and approaches the right margin.                                                                                                    |
| Warning Bell    | Possible Values: . Warning Bell (Default) . No Warning Bell                                                                                                    |
|                 | Specifies whether or not a "beep" sound is generated upon the receipt of a Ctrl-G command, or to signal an operating error.                                                                                                    |

Table 2-6. Keyboard Setup Menu Parameter Blocks Description (Cont)

| PARAMETER BLOCK | DESCRIPTION                                                                                                    |
|-----------------|----------------------------------------------------------------------------------------------------|
| Auto Answerback | Possible Values: . Auto Answerback (Default) . No Auto Answerback                                                                                                    |
|                 | Specifies whether or not the answerback message is automatically transmitted to the host computer after the communications link is established.                                                                                                    |
| Answerback=     | Text Parameter Block. A 30-character answerback message may be programmed into this block. The answerback message is transmitted upon the receipt of an ENQ code or by keying Ctrl-Break. To program an answerback message, first depress the Enter key. Observe the prompt Enter Answerback= on the 25th line; following this prompt, key the desired message. Depress the Enter key a second time to program the message into the Answerback= block.                                              |
| Concealed       | Possible Values: . Not Concealed (Default) . Concealed                                                                                                    |
|                 | Specifies whether or not the answerback message is displayed. A programmed answerback message that has been concealed, can not be displayed by changing this block to Not Concealed; rather, a new answerback message must be entered. To program an answerback message, first depress the Enter key. Observe the prompt Enter Answerback= on the 25th line; following this prompt, key the desired message. Depress the Enter key a second time to program the message into the Answerback= block. |

#### Tab Setup Menu

The Tab Setup Menu is used to set tabs at any desired column location. Figure 2-10 illustrates the Tab Setup Menu. Notice that each column is numbered on a ruler line, and that tab stop locations are represented by a caret. Table 2-7 describes the parameter blocks within this menu.

QVT

V3A - K1

| System | <u>General</u> | Display | Communica | tion  | <u>Printer</u> | Keyboard | Tab | PF Keys |
|--------|----------------|---------|-----------|-------|----------------|----------|-----|---------|
| To Ne  | xt Set-Up      | Clear   | All Tabs  | Set 8 | 8 Column       | Tabs     |     |         |

1234567890123456789012345678901234567890123456789012345678901234567890

Replace Mode | Printer: None | On/Off: Hold Lock Comp Wait

Figure 2-10. The Tab Setup Menu

Table 2-7. Tab Setup Menu Parameter Blocks Description

| PARAMETER BLOCK   | DESCRIPTION                                                                                                    |
|-------------------|----------------------------------------------------------------------------------------------------|
| To Next Setup     | Causes the next setup menu to be displayed when the Enter key is depressed.                                                                                                    |
| Clear All Tabs    | Action Parameter Block. Depressing the Enter key, clears all tab stops. To set other tab stops: Use the Down Cursor key to enter the ruler line; move the column highlighter with the Left or Right Cursor key; then, depress the Enter key.                                          |
| Set 8 Column Tabs | Action Parameter Block. Depressing the Enter key sets a tab stop at every eighth column beginning with column 9. To set other tab stops: Use the Down Cursor key to enter the ruler line; move the column highlighter with the Left or Right Cursor key; then, depress the Enter key. |

#### PF Keys Setup Menu

The PF (Program Function) Keys Menu is used to program the contents of the top row Function keys and the Qume key (also known as the PFKs). Figure 2-11 illustrates the PF Keys Setup Menu and Table 2-8 offers a description of the parameter blocks within this menu.

QVT

V3A - K1

| System | <u>General</u> | Display | Communication   | <u>Printer</u> | Keyboard To | ab PF Keys       |
|--------|----------------|---------|-----------------|----------------|-------------|------------------|
| To Ne  | xt Set-Up      | PFK=Qu  | me Programmable | Clear          | Current PFK | Clear All PFK    |
| Progr  | am: Qume       |         |                 |                |             | Avail. Space=256 |

|                  | Contract Name       | On/Off: Hold Lock Comp Wait      |
|------------------|---------------------|----------------------------------|
| I PANIACA MAMA I | אחמו ייים דמויע ו   | I UN/UTT' HOLD LOCK LOMD WALE    |
| I Replace mode I | I I I II CCI . HOIL | 1 on on the north book only hard |
|                  |                     |                                  |

Figure 2-11. The PF Keys Setup Menu

Table 2-8. PF Keys Setup Menu Parameter Blocks Description

| PARAMETER BLOCK   | DESCRIPTION                                                                                                    |
|-------------------|----------------------------------------------------------------------------------------------------|
| To Next Set-Up    | Causes the next setup menu to be displayed when the Enter key is depressed.                                                                                                    |
| Programmable Keys | Possible Values: . Qume Programmable (Default) . VT200 Compatible                                                                                                    |
|                   | Specifies whether the Programmable Function Keys are to be used as Qume programmable or VT200 compatible keys. As Qume Programmable keys they may be user-programmed from the keyboard while in Setup Mode; as VT200 Compatible keys, their programmed contents are displayable, but they can only be programmed from the host during a QUMEUDK or DECUDK sequence.                                                                                                    |
| Clear Current PFK | Action Parameter Block. Depressing the Enter key clears the contents of the PFK designated in the Program Parameter Block.                                                                                                    |
| Clear All PFK     | Action Parameter Block. Depressing the Enter key clears the contents of the keyboard definable PFKs.                                                                                                    |
| Program:          | Possible Values: . Qume key, keys F1 through F16, and their shifted combinations (34 total).                                                                                                    |
| ,                 | This block is used to designate the PFK whose contents are to be displayed and/or programmed.                                                                                                    |
|                   | Text Parameter Block. This block displays the contents of the PFK designated in the previous <b>Program</b> : block. Editing within this block is accomplished by using the Cursor Arrow Keys; text scrolls left and right so that it remains viewable at the cursor position. Also, the X key may be used to backspace delete; the Shift and Right Cursor Arrow keys, to insert new text at the cursor position; and the Shift and Left Cursor Arrow keys, to delete text at the cursor position. |
| Avail. Space=256  | The total memory allocation for the PFKs is 256 bytes. This block displays the remaining memory available for PFK programming.                                                                                                    |

#### SECTION 3

#### COMMAND SET

This section offers a brief description of the commands recognized by the terminal, and the syntax conventions to be observed for operating in 7-bit ASCII environments (CØ controls), or 8-bit environments (C1 controls).

#### **Syntax Conventions**

**Escape Sequences** 

An escape sequence is a series of ASCII encoded characters introduced by the CØ character ESC (or Escape). Escape sequences use only 7-bit characters, but can be used in either 7- or 8-bit environments.

**Control Sequences** 

A control sequence is a series of ASCII encoded characters introduced by the CSI (or Control Sequence Introducer, which may be expressed as the 7-bit code extension ESC [ ).

Device Control Strings A device control string is a delimited string of characters used for control purposes. The format for a device control string is as follows:

DCS string data ST

Where: DCS = Opening Device Control String Delimiter string = Command Data ST = Closing Delimiter or String Terminator

Notes: The 8-bit control character DCS may be expressed as ESC P for application in 7-bit environments.

> The 8-bit control character ST may be expressed as ESC / for application in 7-bit environments.

# **Transmitted Codes**

# Main Keyboard Keys

|   | KEYSTROKE                                  | TRANSMITTED CODE                                                                                  |
|---|--------------------------------------------|---------------------------------------------------------------------------------------------------|
|   | ⟨ <u>X</u>   (Delete)                      | DEL character.                                                                                    |
|   | Tab                                        | HT character.                                                                                     |
|   | Return                                     | CR character only, or CR character with LF character (depending on Line Feed/New Line selection). |
|   | Back Space                                 | BS character.                                                                                     |
| J | Line Feed                                  | LF character.                                                                                     |
|   | Space Bar                                  | SP character.                                                                                     |
|   | Shift<br>Lock<br>Ctrl<br>Compose Character | These keys do not transmit any code                                                               |

# Main Keyboard Keys - Cursor Control Keys

| KEYSTROKE   | TRANSMITTED CODE VT200 / VT100 MODE |        |             |  |
|-------------|-------------------------------------|--------|-------------|--|
|             |                                     | NORMAL | APPLICATION |  |
| Up Arrow    | 1                                   | CSI A  | SS3 A       |  |
| Down Arrow  |                                     | CSI B  | SS3 B       |  |
| Right Arrow |                                     | CSI C  | SS3 C       |  |
| Left Arrow  | 1                                   | CSI D  | SS3 D       |  |

# **Transmitted Codes**

# Main Keyboard Keys

|   | KEYSTROKE                                  | TRANSMITTED CODE                                                                                  |
|---|--------------------------------------------|---------------------------------------------------------------------------------------------------|
|   | < <u>X</u> (Delete)                        | DEL character.                                                                                    |
|   | Tab                                        | HT character.                                                                                     |
|   | Return                                     | CR character only, or CR character with LF character (depending on Line Feed/New Line selection). |
| • | Back Space                                 | BS character.                                                                                     |
| j | Line Feed                                  | LF character.                                                                                     |
|   | Space Bar                                  | SP character                                                                                      |
|   | Shift<br>Lock<br>Ctrl<br>Compose Character | These keys do not transmit any code                                                               |

# Main Keyboard Keys - Cursor Control Keys

| KEYSTROKE   | TRANSMITTED CODE VT200 / VT100 MODE |        |             |  |
|-------------|-------------------------------------|--------|-------------|--|
|             |                                     | NORMAL | APPLICATION |  |
| Up Arrow    | 1                                   | CSI A  | SS3 A       |  |
| Down Arrow  |                                     | CSI B  | SS3 B       |  |
| Right Arrow |                                     | CSI C  | SS3 C       |  |
| Left Arrow  | 1                                   | CSI D  | SS3 D       |  |

# Auxiliary Keypad Keys

|           | TRANSMITTED CODE |             |  |  |
|-----------|------------------|-------------|--|--|
| KEYSTROKE | VT200 /          | VT100 MODE  |  |  |
|           | NUMERIC          | APPLICATION |  |  |
| Ø         | Ø                | SS3 p       |  |  |
| 1         | 1                | SS3 q       |  |  |
| 2         | 2                | SS3 r       |  |  |
| 3         | 3                | SS3 s       |  |  |
| 4         | 4                | SS3 t       |  |  |
| 5         | 5                | SS3 u       |  |  |
| 6         | 6                | SS3 v       |  |  |
| 7         | 7                | SS3 w       |  |  |
| 8         | 8                | SS3 x       |  |  |
| 9         | 9                | SS3 y       |  |  |
| - (minus) | -                | SS3 m       |  |  |
| , (comma) | ,                | SS3 1       |  |  |
| (period)  |                  | SS3 n       |  |  |
| Enter     | CR or CR L       | F SS3 M     |  |  |
| PF1       | SS3 P            | SS3 P       |  |  |
| PF2       | SS3 Q            | SS3 Q       |  |  |
| PF3       | SS3 R            | SS3 R       |  |  |
| PF4       | SS3 S            | SS3 S       |  |  |
| rr4       | 1 333 3          | 333 3       |  |  |

**Function Keys** 

| KEYSTROKE | GENERIC NAME | TRANSMITTED CODE<br>VT200 MODE | KEY NUMBER * |
|-----------|--------------|--------------------------------|--------------|
| F1        | F17          | CSI 3 1 ~                      | 31           |
| F2        | F18          | CSI 3 2 ~                      | 32           |
| F3        | F19          | CSI 3 3 ~                      | 33           |
| F4        | F20          | CSI 3 4 ~                      | 34           |
| F5        | F22          | CSI 3 6 ~                      | 36           |
| F6        | F6           | CSI 1 7 ~                      | 17           |
| F7        | F7           | CSI 1 8 ~                      | 18           |
| F8        | F8           | CSI 1 9 ~                      | 19           |
| F9        | F9           | CSI 2 Ø ~                      | 20           |
| F10       | F10          | CSI 2 1 ~                      | 21           |
| F11       | F11          | CSI 2 3 ~                      | 23           |
| F12       | F12          | CSI 2 4 ~                      | 24           |
| F13       | F13          | CSI 2 5 ~                      | 25           |
| F14       | F14          | CSI 2 6 ~                      | 26           |
| F15       | F15          | CSI 2 8 ~                      | 28           |
| F16       | F16          | CSI 2 9 ~                      | 29           |
| Qume      | Qume         | None                           | Ø            |

<sup>\*</sup> Note: The Key Number is the value (Kyn) that is used to identify Function keys when they are being user-defined in a QUMEUDK or DECUDK device control string.

# Control Code Keystrakes for 7-Bit Controls

| CONTROL CODE MNEMONIC   CONTROL KEY DEPRESSED   with ADDITIONAL KEY(S) |                 | NOTES               |
|------------------------------------------------------------------------|-----------------|---------------------|
| NUL                                                                    | Control-2,space |                     |
| SOH                                                                    | Control-A       |                     |
| STX                                                                    | Control-B       |                     |
| ETX                                                                    | Control-C       |                     |
| EOT                                                                    | Control-D       |                     |
| ENQ                                                                    | Control-E       |                     |
| ACK                                                                    | Control-F       |                     |
| BEL                                                                    | Control-G       |                     |
| BS                                                                     | Control-H       | or Back Space       |
| HT                                                                     | Control-I       | or Tab              |
| LF                                                                     | Control-J       | or Line Feed        |
| VT                                                                     | Control-K       |                     |
| FF                                                                     | Control-L       |                     |
| CR                                                                     | Control-M       | or Return           |
| S0                                                                     | Control-N       |                     |
| SI                                                                     | Control-0       |                     |
| DLE '                                                                  | Control-P       |                     |
| DC1                                                                    | Control-Q       |                     |
| DC2                                                                    | Control-R       |                     |
| DC3                                                                    | Control-S       |                     |
| DC4                                                                    | Control-T       |                     |
| NAK , . *                                                              | Control-U       |                     |
| SYN                                                                    | Control-V       |                     |
| ETB                                                                    | Control-W       |                     |
| CAN                                                                    | Control-X       |                     |
| EM                                                                     | Control-Y       |                     |
| SUB                                                                    | Control-Z       |                     |
| ESC                                                                    | Control-3,[     | or Escape           |
| FS                                                                     | Control-4,/     |                     |
| GS                                                                     | Control-5,]     |                     |
| RS                                                                     | Control-6,~     |                     |
| US                                                                     | Control-7,?     |                     |
| DEL                                                                    | Control-8       | < <u>X</u> (Delete) |

# **Received Codes**

# **C** (ASCII) Control Code Interpretation

| MNEMONIC | NAME             | INTERPRETATION                                                                                                    |
|----------|------------------|----------------------------------------------------------------------------------------------------|
| NUL      | Null             | Ignored.                                                                                                    |
| ENQ      | Enquiry          | Causes the Answerback Message to be transmitted.                                                                                   |
| BEL      | Bel1             | Sounds the bell tone if Bell is enabled.                                                                                           |
| BS       | Backspace        | Causes the cursor to move one character position to the left; ignored when the cursor is at the left margin.                       |
| нт       | Horizontal Tab   | Causes the cursor to move to the next tab stop, or to the right margin if no tab stops are set.                                    |
| LF       | Line Feed        | Generates a Line Feed (New Line), depending on how New Line is set.                                                                |
| VT       | Vertical Tab     | Same as LF.                                                                                                    |
| FF       | Form Feed        | Same as LF.                                                                                                    |
| CR ,     | Carriage Return  | Causes the cursor to move to the left margin on the same line.                                                                     |
| SO       | Shift Out        | Invokes the G1 character set as specified by Select Character Set.                                                                 |
| SI       | Shift In         | Invokes the GØ character set as specified by Select Character Set.                                                                 |
| DC1      | Device Control 1 | Same as XON. Resets DC3 (XOFF) to enable the terminal to transmit. Unlocks the keyboard depending on the setting of Lock Keyboard. |
| DC3      | Device Control 3 | Same as XOFF. Resets DC1 (XON) to stop data transmission.                                                                          |
| CAN      | Cancel           | Aborts the execution of control, escape, or device control sequences. No error character is displayed.                             |
| SUB      | Substitute       | Aborts the execution of control, escape, or device control sequences. Causes a reverse question mark to display.                   |

# OF (ASCII) Control Code Interpretation (Cont)

| MNEMONIC | NAME   | INTERPRETATION                                                                      |  |
|----------|--------|-------------------------------------------------------------------------------------|--|
| ESC      | Escape | The escape sequence introducer. Cancels any control sequence currently in progress. |  |
| DEL      | Delete | Ignored.                                                                            |  |

# C1 (ASCII) Control Code Interpretation

| MNEMONIC | NAME                     | INTERPRETATION                                                                                                    |
|----------|--------------------------|----------------------------------------------------------------------------------------------------|
| IND      | Index                    | Causes the cursor to move downward one line in the same column; causes the screen to scroll when the cursor reaches the bottom margin. (Equivalent to the 7-bit code: ESC P ).     |
| NEL      | Next Line                | Causes the cursor to move to the left margin of the following line; causes the screen to scroll when the cursor reaches the bottom margin. (Equivalent to the 7-bit code: ESC E ). |
| HTS      | Horizontal Tab<br>Set    | Sets a tab stop at the current cursor column. (Equivalent to the 7-bit code: ESC H ).                                                                                              |
| RI       | Reverse Index            | Causes the cursor to move upward one line in the same column; causes the screen to scroll when the cursor reaches the top margin. (Equivalent to the 7-bit code: ESC M ).          |
| SS2      | Single Shift G2          | Designates the G2 character set (as specified by Select Character Set) as GL. (Equivalent to the 7-bit code: ESC N ).                                                              |
| SS3      | Single Shift G3          | Designates the G3 character set (as specified by Select Character Set) as GL. (Equivalent to the 7-bit code: ESC 0 ).                                                              |
| DCS      | Device Control<br>String | Device Control String opening delimiter. (Equivalent to the 7-bit code: ESC P ).                                                                                                   |

# C1 (ASCII) Control Code Interpretation (Cont)

| MNEMONIC | NAME                           | INTERPRETATION                                                                       |
|----------|--------------------------------|--------------------------------------------------------------------------------------|
| CSI      | Control Sequence<br>Introducer | Control Sequence Introducer. (Equivalent to the 7-bit code: ESC [ ).                 |
| ST       | String Terminator              | The Device Control String closing delimiter. (Equivalent to the 7-bit code: ESC \ ). |

### Adjustments

| COMMMAND | INTERPRETATION                                                |  |  |
|----------|---------------------------------------------------------------|--|--|
| ESC # 8  | Causes a full screen of Es to display for alignment purposes. |  |  |

# Compatibility Level

| COMMMAND        | INTERPRETATION                                              |
|-----------------|-------------------------------------------------------------|
| CSI 6 1 " p     | Sets the terminal for VT100 Mode (Level 1).                 |
| CSI 6 2 " p     | Sets the terminal for VT200 Mode, 8-bit controls (Level 2). |
| CSI 6 2 ; 0 " p | Sets the terminal for VT200 Mode, 8-bit controls (Level 2). |
| CSI 6 2 ; 1 " p | Sets the terminal for VT200 Mode, 7-bit controls (Level 2). |
| CSI 6 2 ; 2 " p | Sets the terminal for VT200 Mode, 8-bit controls (Level 2). |

# **Cursor Positioning**

| NAME                                         | COMMAND       | INTERPRETATION                                                                                                    |
|----------------------------------------------|---------------|----------------------------------------------------------------------------------------------------|
| Cursor Up (CUU)                              | CSI Pn A      | Causes the cursor to move up Pn lines in the same column.                                                                                                    |
| Cursor Down (CUD)                            | CSI Pn B      | Causes the cursor to move down Pn lines in the same column.                                                                                                    |
| Cursor Forward<br>(CUF)                      | CSI Pn C      | Causes the cursor to move right Pn columns.                                                                                                    |
| Cursor Backward<br>(CUB)                     | CSI Pn D      | Causes the cursor to move left Pn columns.                                                                                                    |
| Cursor Position (CUP)                        | CSI P1 ; Pc H | Causes the cursor to move to line Pl and column Pc.                                                                                                    |
| Horizontal and<br>Vertical Position<br>(HVP) | CSI P1 ; Pc f | Causes the cursor to move to line Pl and column Pc.                                                                                                    |
| Index (IND)                                  | ESC D         | Causes the cursor to move downward one line in the same column. When the cursor is at the bottom margin, the screen will scroll.                                                         |
| Reverse Index (RI)                           | ESC M         | Causes the cursor to move upward one line in the same column. When the cursor is at the top margin, the screen will scroll.                                                              |
| Next Line (NEL)                              | ESC E         | Causes the cursor to move to column 1 of<br>the next line. When the cursor is at the<br>bottom margin, this command causes the<br>screen to scroll.                                      |
| Save Cursor (DECSC) (DECSC)                  | ESC 7         | Saves the following parameters in terminal memory: Cursor position, graphic rendition, character set shift state, line wrap setting, origin mode setting, and selective erase setting.   |
| Restore Cursor<br>(DECRC)                    | ESC 8         | Resets the parameters stored by Save Cursor; otherwise, the cursor moves Home, origin mode is reset, no character attributes are assigned, and the default character set is implemented. |

# Character Set Selection (SCS and DSCS)

# - Assigning "Hard" Character Sets

|   | CHARACTER SET                         | COMMAND                                  | ASSIGNMENT                                                         |
|---|---------------------------------------|------------------------------------------|--------------------------------------------------------------------|
|   | ASCII                                 | ESC ( B<br>ESC ) B<br>ESC * B<br>ESC + B | GØ (Default)<br>G1<br>G2 (VT200 Mode only)<br>G3 (VT200 Mode only) |
|   | DEC Supplemental<br>(VT200 Mode only) | ESC ( < ESC ) < ESC * < ESC + <          | GØ<br>G1<br>G2<br>G3                                               |
| O | UK (VT100 Mode only)                  | ESC ( A<br>ESC ) A                       | GØ<br>G1                                                           |
|   | DEC Special Graphics                  | ESC ( Ø<br>ESC ) Ø<br>ESC * Ø<br>ESC + Ø | GØ<br>G1<br>G2 (VT200 Mode only)<br>G3 (VT200 Mode only)           |

# - Using Lock Shifts to Invoke Character Sets

| FUNCTION                   | CODE  | APPLICATION                                       |
|----------------------------|-------|---------------------------------------------------|
| Lock Shift GØ (LSO)        | SI    | Invokes GØ into GL (Default)                      |
| Lock Shift G1 (LS1)        | S0    | Invokes G1 into GL                                |
| Lock Shift G1 Right (LS1R) | ESC ~ | Invokes G1 into GR (VT200 Mode only)              |
| Lock Shift G2 (LS2)        | ESC n | Invokes G2 into GL (VT200 Mode only)              |
| Lock Shift G2 Right (LS2R) | ESC } | Invokes G2 into GR (Default - VT200<br>Mode only) |
| Lock Shift G3 (LS3)        | ESC o | Invokes G3 into GL (VT200 Mode only)              |
| Lock Shift G3 Right (LS3R) | ESC   | Invokes G3 into GR (VT200 Mode only)              |

# - Using Single Shifts to Invoke Character Sets

| FUNCTION              | CODE         | APPLICATION                                                                   |
|-----------------------|--------------|-------------------------------------------------------------------------------|
| Single Shift G2 (SS2) | SS2 or ESC N | Moves G2 into GL for application when the next graphic character is received. |
| Single Shift G3 (SS3) | SS3 or ESC 0 | Moves G3 into GL for application when the next graphic character is received. |

# **Editing**

| NAME                       | COMMAND  | INTERPRETATION                                                                                                    |
|----------------------------|----------|----------------------------------------------------------------------------------------------------|
| Insert Line (IL)           | CSI Pn L | Causes Pn lines to be inserted from the cursor position.                                                                      |
| Delete Line (DL)           | CSI Pn M | Causes Pn lines to be deleted from the cursor position.                                                                       |
| Insert Characters<br>(ICH) | CSI Pn @ | Causes Pn blank characters to be inserted from the cursor position (VT200 Mode only). Character attributes are set to normal. |
| Delete Characters (DCH)    | CSI Pn P | Causes Pn characters to be deleted from the cursor position.                                                                  |

# Erasing

| NAME                     | COMMAND             | INTERPRETATION                                                                                                    |
|--------------------------|---------------------|----------------------------------------------------------------------------------------------------|
| NAME                     | COMMAND             | INILKIKLINITON                                                                                                    |
| Erase Character<br>(ECH) | CSI Pn X            | Causes Pn characters from the cursor position to the Pn - 1 character to be erased (VT200 Mode only).                      |
| Erase In Line (EL)       | CSI K or<br>CSI Ø K | Causes all characters from the cursor position to the end of the line to be erased.                                        |
| en ca                    | CSI 1 K             | Causes all characters from the beginning of the line, to and including the character at the cursor position, to be erased. |
|                          | CSI 2 K             | Causes the complete line to be erased.                                                                                     |
| Erase In Display<br>(ED) | CSI J or<br>CSI Ø J | Causes the display to be erased from the cursor to the end of the screen.                                                  |
|                          | CSI 1 J             | Causes the display to be erased from the beginning of the screen, to and including the cursor position.                    |
|                          | CSI 2 J             | Causes the entire display to be erased.                                                                                    |

# Erasing (Cont)

| NAME                                      | COMMAND                 | INTERPRETATION                                                                                                    |
|-------------------------------------------|-------------------------|----------------------------------------------------------------------------------------------------|
| Selective Erase<br>In Line (DECSEL)       | CSI ? K or<br>CSI ? Ø K | Causes all erasable characters from the cursor to the end of the line to be erased (VT200 Mode only).                                           |
|                                           | CSI ? 1 K               | Causes all erasable characters (DECSCA) from the beginning of a line, to and including the cursor position, to be erased (VT200 Mode only).     |
|                                           | CSI ? 2 K               | Causes all erasable characters (DECSCA) on a given cursor line to be erased (VT200 Mode only).                                                  |
| Selective Erase<br>In Display<br>(DECSED) | CSI ? J or<br>CSI ? Ø J | Causes all erasable characters from the cursor to the end of the screen to be erased (VT200 Mode only).                                         |
| 72                                        | CSI ? 1 J               | Causes all erasable characters (DECSCA) from the beginning of the screen, to and including the cursor position, to be erased (VT200 Mode only). |
|                                           | CSI ? 2 J               | Causes all erasable characters (DECSCA) in the display to be erased (VT200 Mode only).                                                          |

# **Printing**

| NAME                       | COMMAND             | INTERPRETATION                                                                                                    |
|----------------------------|---------------------|----------------------------------------------------------------------------------------------------|
| Auto Print Mode            | CSI ? 5 i           | Enables Auto Print Mode, and causes display lines to be printed whenever the cursor is moved to another line, as occurs with a LF, FF, VT, or auto linewrap. A print line is terminated with a CR and the cursor movement code that initially moved the cursor.       |
|                            | CSI ? 4 i           | Disbles Auto Print Mode.                                                                                                    |
| Printer Controller<br>Mode | CSI 5 i             | Enables Printer Controller Mode, so that the terminal directs all received characters from the host, to the printer without displaying them (except NUL, XON, XOFF, CSI 5 i, and CSI 4 i).                                                                            |
|                            | N7                  | In this mode the terminal does not insert or delete spaces, add delimiters, or select printer character set. All keyboarded characters are directed to the host. Printer Controller Mode has a higher priority than Auto Print Mode.                                  |
|                            | CSI 4 i             | Disables Printer Controller Mode.                                                                                                    |
| Print Cursor Line          | CSI ? 1 i           | Causes the current cursor line to be printed. Cursor position remains unchanged.                                                                                                    |
| Print Screen               | CSI i or<br>CSI Ø i | Causes the screen display to be printed; i.e., full screen or scrolling region depending on the setting of Print Extent (DECEXT). The print operation terminator may be either a FF or no terminator specified, according to Print Form Feed Mode (DECPFF) selection. |

# Reports

# - Device Attributes (DA)

| COMMUNICATION<br>DIRECTION               | COMMAND                      | INTERPRETATION                                                                                                    |
|------------------------------------------|------------------------------|----------------------------------------------------------------------------------------------------|
| Host to Terminal<br>(Primary Request)    | CSI c or<br>CSI Ø c          | Request to report terminal type and attributes.                                                                                            |
| Terminal to Host<br>(Primary Request)    | CSI ? 62; 1; 2;<br>6; 7; 8 c | Report terminal type and attributes. Where:                                                                                                |
|                                          |                              | 62 Identifies a VT200 type terminal 1 132 column capability 2 Printer port equipped 6 Selective Erase feature 7 DRCS feature 8 UDK feature |
| Host to Terminal (Secondary Response)    |                              | Request to report terminal type, firmware version, and hardware options.                                                                   |
| Terminal to Host<br>(Secondary Response) | CSI > 1; Pv;<br>Po c         | Report terminal type, firmware, and options:                                                                                               |
| ,                                        |                              | 1 Terminal identification code<br>Pv Firmware version<br>Po Options installed                                                              |

# - Device Status Report (DSR)

| COMMUNICATION<br>DIRECTION | COMMAND               | INTERPRETATION                                                                                                 |
|----------------------------|-----------------------|----------------------------------------------------------------------------------------------------|
| Host to Terminal           | CSI 5 n               | Request to report operating status in a DSR report sequence.                                                   |
| Terminal to Host           | CSI Ø n or<br>CSI 3 n | DA response: No malfunction detected.                                                                          |
| Host to Terminal           | CSI 6 n               | Request to report cursor position in a CPR report sequence.                                                    |
| Terminal to Host           | CSI Pv; Ph R          | CPR response: Pv identifies cursor vertical position (row); Ph identifies cursor horizontal position (column). |

### COMMAND SET

### - DSR (PRINTER PORT)

| COMMUNICATION<br>DIRECTION | COMMAND    | INTERPRETATION                    |
|----------------------------|------------|-----------------------------------|
| Host to Terminal           | CSI ? 15 n | Request to report printer status. |
| Terminal to Host           | CSI ? 13 n | Report: No Printer Installed.     |
|                            | CSI ? 10 n | Report: Printer Is Ready.         |
|                            | CSI ? 11 n | Report: Printer Is Not Ready.     |

### - DSR (USER-DEFINED KEYS - VT200 MODE ONLY)

| COMMUNICATION<br>DIRECTION | COMMAND    | INTERPRETATION                                                     |
|----------------------------|------------|--------------------------------------------------------------------|
| Host to Terminal           | CSI ? 25 n | Request for status of User-Defined Keys (UDK): Locked or Unlocked. |
| Terminal to Host           | CSI ? 20 n | Report: User-Defined Keys Unlocked.                                |
| ,                          | CSI ? 21 n | Report: User-Defined Keys Locked.                                  |

# - IDENTIFICATION (DECID)

| COMMUNICATION<br>DIRECTION | COMMAND | INTERPRETATION                                                 |
|----------------------------|---------|----------------------------------------------------------------|
| Terminal to Host           | ESC Z   | Causes the terminal to issue the DA primary response sequence. |

#### Select C1 Controls

| CONTROL                     | COMMAND  | INTERPRETATION                                                                                                    |
|-----------------------------|----------|----------------------------------------------------------------------------------------------------|
| 7-Bit C1 Control<br>(S7C1T) | ESC Sp F | Converts all C1 codes in application to equivalent 7-bit code extensions. Note: Ignored when the terminal is operating in VT100 Mode. |
| 8-Bit C1 Control<br>(S8C1T) | ESC Sp G | Utililizes all C1 codes in application without converting them to equivalent 7-bit code extensions.                                   |

#### Select Character Attributes (DECSCA)

Characters may be specified with selective erase or without selective erase. This feature is functional only in  $VT200\ Mode$ .

| COMMAND    | INTERPRETATION | 12                                                                      |
|------------|----------------|-------------------------------------------------------------------------|
| CSI Ps " q | Where Ps = Ø   | No attributes, except graphics rendition attributes (SGR).              |
|            | 1              | Specifies a character without selective erase (DECSEL/DECSED selected). |
| ,          | 2              | Specifies a character with selective erase (DECSEL/DECSED deselected).  |

#### Select Graphic Rendition (SGR)

| COMMAND      | INTERPRETATION |                                      |
|--------------|----------------|--------------------------------------|
| CSI Ps; Ps m | Where Ps = Ø   | All attributes deselected            |
|              | 1              | Display at high intensity            |
|              | 4              | Display with underscore attribute    |
|              | 5              | Display with blink attribute         |
|              | 7              | Display with reverse presentation    |
|              | 2 2            | Display with normal intensity        |
|              | 2 4            | Display without underscore attribute |
|              | 2 5            | Display without blink attribute      |
|              | 2 7            | Display with normal presentation     |

Note: Multiple parameters may be selected and are executed as received.

# Select Line Attributes

|   | ATTRIBUTE                      | COMMAND                                | INTERPRETATION                                                                                                    |
|---|--------------------------------|----------------------------------------|----------------------------------------------------------------------------------------------------|
|   | Double Height Line<br>(DECDHL) | Top Half: ESC # 3 Bottom Half: ESC # 4 | When specifying this attribute, to form a full character, the same character must be issued on both top and bottom lines. If single width/single height lines are specified with this attribute, all characters to the right of center are lost. |
| • | Single Width Line (DECSWL)     | ESC # 5                                | Specifies a single width/single height line.                                                                                                    |
| Ü | Double Width Line (DECDWL)     | ESC # 6                                | Specifies a double width/single height line.                                                                                                    |

# Set Top and Bottom Margins (DECSTBM)

| COMMAND      | INTERPRETATION                                                                                                    |  |  |  |  |  |  |
|--------------|----------------------------------------------------------------------------------------------------|--|--|--|--|--|--|
| CSI Pt; Pb r | Specifies the top and bottom margins of the scrolling region. Where:                                                                          |  |  |  |  |  |  |
| ,            | Pt Specifies the first line of the scrolling region. Pb Specifies the bottom line of the scrolling region.                                    |  |  |  |  |  |  |
|              | Note: If Pt and Pb are not specified, their values default to the top and bottom of the display. The scrolling region originates from Line 1. |  |  |  |  |  |  |

# Tab Stops

| NAME                        | COMMAND             | INTERPRETATION                                                    |
|-----------------------------|---------------------|-------------------------------------------------------------------|
| Horizontal Tab<br>Set (HTS) | ESC H               | Causes a tab stop to be set at the current cursor column.         |
| Clear Tab Stop<br>(TBC)     | CSI g or<br>CSI Ø g | Causes the tab stop at the current cursor position to be cleared. |
|                             | CSI 3 g             | Causes all tab stops to be cleared.                               |

# Terminal Modes

| MNEMONIC        | NAME                  | SET MODE                  | RESET MODE                  |
|-----------------|-----------------------|---------------------------|-----------------------------|
| DECARN          | Auto Repeat           | ON<br>CSI ? 8 h           | OFF<br>CSI ? 8 1            |
| DECAWN          | Auto Wrap             | ON<br>CSI ? 7 h           | OFF<br>CSI ? 7 1            |
| DECCKM          | Cursor Key            | APPLICATION<br>CSI ? 1 h  | CURSOR<br>CSI ? 1 1         |
| DECCOLM '       | Column                | 132 COLUMN<br>CSI ? 3 h   | 80 COLUMN<br>CSI ? 3 1      |
| DECKPAM/DECKPNM | Keypad                | APPLICATION<br>ESC =      | NUMERIC<br>ESC >            |
| DECPEX          | Print Extent          | FULL SCREEN<br>CSI ? 19 h | SCROLLING REGION CSI ? 19 1 |
| DECPFF          | Print Form Feed       | ON<br>CSI ? 18 h          | OFF<br>CSI ? 18 1           |
| DECSCLM         | Scrolling             | SMOOTH<br>CSI ? 4 h       | JUMP<br>CSI ? 4 1           |
| DECSCNM         | Screen                | REVERSE<br>CSI ? 5 h      | NORMAL<br>CSI ? 5 1         |
| DECTCEM         | Text Cursor<br>Enable | ON<br>CSI ? 25 h          | OFF<br>CSI ? 25 1           |

# Terminal Modes (Cont)

| MNEMONIC | NAME                   | SET MODE             | RESET MODE            |
|----------|------------------------|----------------------|-----------------------|
| IRM      | Insert/Replace         | INSERT<br>CSI 4 h    | REPLACE<br>CSI 4 1    |
| KAM      | Keyboard Action        | LOCKED<br>CSI 2 h    | UNLOCKED<br>CSI 2 1   |
| LNM      | Line Feed/<br>New Line | NEW LINE<br>CSI 20 h | LINE FEED<br>CSI 20 1 |
| SRM      | Send/Receive           | OFF<br>CSI 12 h      | ON<br>CSI 12 1        |

# Terminal Reset

| NAME                   | COMMAND | INTERPRETATION                                                                                                    |  |  |  |  |
|------------------------|---------|----------------------------------------------------------------------------------------------------|--|--|--|--|
| Soft Reset<br>(DECSTR) | CSI ! p | Causes the terminal to assume its power-up default parameters.                                                                    |  |  |  |  |
| Hard Reset<br>(RIS)    | ESC c   | Causes all set-up parameters to to assume their NVR parameters, or their default parameters if no NVR values have been specified. |  |  |  |  |

# Tests (DECTST)

Note: Performing these tests causes a communications line disconnect.

| COMMAND       | INTERPRETATION                             |                                                                                                    |  |  |  |  |  |  |  |
|---------------|--------------------------------------------|----------------------------------------------------------------------------------------------------|--|--|--|--|--|--|--|
| CSI 4 ;; Ps y | Causes the following test to be performed: |                                                                                                    |  |  |  |  |  |  |  |
|               | Where Ps = Ø 1 2 3 4 5 6 7 8 9 10          | Tests 1, 2, 3, and 6 Power-up self-test EIA Port loopback test Printer Port loopback test Not Used Not Used EIA Port modem control loopback test 20 mA Port loopback test Not Used Repeat other parameter string tests Values 10 and above are not used |  |  |  |  |  |  |  |

#### User-Defined Keys (QUMEUDK or DECUDK)

To down load a Function key issue either of the following commands:

QUMEUDK: DCS Pc; P1; Pks; Pr ~ Ky1/St1; Ky2/St2; ... Kyn/Stn ST

or

DECUDK: DCS Pc; P1 | Ky1/St1; Ky2/St2; ... Kyn/Stn ST

Where: DCS = Device Control String Introducer

Pc = None Causes all keys to be cleared before loading with new

values

Same as None

1 Causes new key values to be loaded over old values for

those keys specified

P1 = None Causes all key values to be safeguarded against

redefinition

Ø Same as None

1 Causes all key values to be accessable for redefinition

Pks= None Shifted Function key

Ø Unshifted Function key

1 Same as None

Pr = None No routing

Ø Same as None

= QUMEUDK sequence designator

= DECUDK sequence designator

| Kyn = QUME, Ke | ey Number = Ø | Kyn = F14, Key Number = | 26 |
|----------------|---------------|-------------------------|----|
| F6             | 17            | F15                     | 28 |
| F7             | 18            | F16                     | 29 |
| F8             | 19            | F1 (F17)                | 31 |
| F9             | 20            | F2 (F18)                | 32 |
| F10            | 21            | F3 (F19)                | 33 |
| F11            | 23            | F4 (F20)                | 34 |
| F12            | 24            | F5 (F22)                | 36 |
| F13            | 25            |                         |    |

Stn = Hex encoded key contents

ST = String Terminator

Appendix B. Digital 8-Bit Code Chart

COLUMN

|            | 00                | 01  | 02         | 03 | 04     | 05 | 06 | 07  | 08          | 09          | 10 | 11 | 12    | 13  | 14 | 15 |
|------------|-------------------|-----|------------|----|--------|----|----|-----|-------------|-------------|----|----|-------|-----|----|----|
| 00         | NUL               | DEL | SP         |    |        |    |    |     |             | DCS         | *  |    |       |     |    |    |
| 01         | SOH               | DC1 |            |    |        |    |    |     |             | PU1         |    |    |       |     |    |    |
| 02         | STX               | DC2 |            |    |        |    |    |     |             | PU2         |    |    |       |     |    | 1  |
| <b>03</b>  | ETX               | DC3 |            |    |        |    |    |     |             | STS         |    |    |       |     |    |    |
| 04         | EOT               | DCR |            |    |        |    |    |     | IND         | ССН         |    |    |       |     |    | 1  |
| $Q_5$      | ENQ               | NAK |            |    |        |    |    |     | NEL         | MW          |    |    |       |     |    |    |
| R 06       | ACK               | SYN |            |    |        |    |    |     | SSA         | SPA         |    |    |       |     |    | 1  |
| 0 07       | BEL               | ETB |            |    |        |    |    |     | ESA         | EPA         |    |    |       |     |    |    |
| W 08       | BS                | CAN |            |    |        |    |    |     | HTS         |             |    |    | 74    |     |    | 1  |
| 09         | нт                | EM  |            |    |        |    |    |     | HTJ         |             |    |    |       |     |    | 1  |
| 10         | LF                | SUB |            |    |        |    |    |     | VTS         |             |    |    |       |     |    | 1  |
| 11         | TV                | ESC |            |    |        |    |    |     | PLD         | CSI         |    |    |       |     |    |    |
| 12         | FF                | FS  |            |    |        |    |    |     | PLU         | ST          |    |    |       |     |    | 1  |
| 13         | CR                | GS  |            |    |        |    |    |     | RI          | OSC         |    |    |       |     |    |    |
| <b>6</b> 4 | S0                | RS  |            |    |        |    |    |     | SS2         | PM          |    | •  |       |     |    | 1  |
| 15         | SI                | US  |            |    |        | ú  |    | DEL | SS3         | APC         |    |    |       |     |    | *  |
|            | <<br>  cø c<br> < |     | <<br>7-BIT |    | L CODE |    |    | >   | <<br>  C1 ( | > <br>CODES | <  |    | GR CO | DES |    | >  |

<sup>\* =</sup> Reserved.

Appendix A. 7-Bit ASCII Code Chart

| b7 — B | b <sub>5</sub> - |                |                |                | <u></u> | 000 | <sup>0</sup> <sub>0</sub> <sub>1</sub> | <sup>0</sup> <sub>1</sub> <sub>0</sub> | <sup>0</sup> <sub>1</sub> <sub>1</sub> | <sup>1</sup> <sub>0</sub> <sub>0</sub> | <sup>1</sup> <sub>0</sub> <sub>1</sub> | <sup>1</sup> <sub>1</sub> <sub>0</sub> | <sup>1</sup> <sub>1</sub> <sub>1</sub> |
|--------|------------------|----------------|----------------|----------------|---------|-----|----------------------------------------|----------------------------------------|----------------------------------------|----------------------------------------|----------------------------------------|----------------------------------------|----------------------------------------|
| Bits   | b4               | b <sub>3</sub> | b <sub>2</sub> | b <sub>1</sub> | Column  | 0   | 1                                      | 2                                      | 3                                      | 4                                      | 5                                      | 6                                      | 7                                      |
|        | 0                | 0              | 0              | 0              | 0       | NUL | DLE                                    | SP                                     | 0                                      | @                                      | Р                                      | `                                      | р                                      |
|        | 0                | 0              | 0              | 1              | 1       | sон | DC1                                    | !                                      | 1                                      | Α                                      | a                                      | а                                      | q                                      |
|        | 0                | 0              | 1              | 0              | 2       | STX | DC2                                    | . 11                                   | 2                                      | В                                      | R                                      | Ь                                      | r .                                    |
|        | 0                | 0              | 1              | 1              | 3       | ETX | DC3                                    | #                                      | 3                                      | С                                      | S                                      | С                                      | s                                      |
|        | 0                | 1              | 0              | 0              | 4       | EOT | DC4                                    | \$                                     | 4                                      | D                                      | Т                                      | d                                      | t                                      |
|        | 0                | 1              | 0              | 1              | 5       | ENQ | NAK                                    | %                                      | 5                                      | E                                      | U                                      | е                                      | · u                                    |
|        | 0                | 1              | 1              | 0              | 6       | ACK | SYN                                    | & .                                    | 6                                      | F                                      | ٧                                      | f                                      | V                                      |
| ·      | 0                | 1              | 1              | 1              | 7       | BEL | ETB                                    |                                        | 7                                      | G                                      | W                                      | g                                      | w                                      |
|        | 1                | 0              | 0              | 0              | 8       | BS  | CAN                                    | (                                      | . 8                                    | Н                                      | X                                      | h                                      | ×                                      |
|        | 1                | 0              | 0              | 1              | 9       | нт  | ЕМ                                     | )                                      | 9                                      | 1                                      | Υ                                      | i                                      | у                                      |
|        | 1                | 0              | 1              | 0              | Α       | LF  | SUB                                    | *                                      | :                                      | J                                      | Z                                      | j                                      | Z                                      |
|        | 1                | 0              | 1              | 1              | В       | VT  | ESC                                    | +                                      | ;                                      | К                                      | [                                      | k                                      | 1                                      |
|        | 1                | 1              | 0              | 0              | C       | FF  | FS                                     | ,                                      | <                                      | L                                      | \                                      | 1                                      |                                        |
|        | 1                | 1              | 0              | 1              | D       | CR  | GS                                     | -                                      | =                                      | . M                                    | ]                                      | m                                      | }                                      |
|        | 1                | 1              | 1              | 0              | Ε       | SO. | RS                                     |                                        | >                                      | N                                      | ^                                      | n                                      | ~                                      |
|        | 1                | 1              | 1              | 1              | F       | S١  | US                                     | ه /                                    | ?                                      | 0                                      | -                                      | 0                                      | DEL                                    |

733-A

Note: The Hexadecimal Value = The ASCII Column Number + The ASCII Row Number.

Qume Corporation 2350 Qume Drive San Jose, CA 95131

Attn: Terminals Division, Technical Publications

Fold Here \_

### REQUEST FOR READER'S COMMENTS

Qume Corporation wishes to provide documents that meet the needs of all QVT product users. Returning this form with your comments will help us to assure that we always produce quality manuals. Thank you.

| 1.   | Please specify by page, any errors you found in the                                                  | is manual.       |   |
|------|----------------------------------------------------------------------------------------------------|------------------|---|
| 2.   | Does the document offer the information you expect                                                   | and require?     |   |
|      |                                                                                                    |                  |   |
| 3.   | Is the document clearly written and to the proper areas where the wording is difficult to understand | •                | - |
|      | <del></del>                                                                                          |                  |   |
| 4.   | Is the information complete and organized so the located?                                            | at topics can be |   |
|      |                                                                                                    | /                |   |
| 5.   | Please rate this document in the following categor Usability Accuracy Readability                    | ies:             |   |
|      | Evenllont                                                                                            | •                |   |
|      | Very Good                                                                                            |                  |   |
|      | Good                                                                                                 |                  |   |
|      | Fair<br>Poor                                                                                         |                  |   |
| 6.   | May we have your suggestions for improvement.                                                        |                  |   |
|      |                                                                                                    |                  |   |
| 7.   | Where did you purchase your QVT terminal?                                                            |                  |   |
| Name | e Title                                                                                              |                  |   |
| Busi | iness                                                                                                |                  |   |
|      | ressState_on_Country                                                                                 | 7in Code         |   |
| City | y State or Country                                                                                   | Zip Code         |   |

# REQUEST FOR READER'S COMMENTS

Qume Corporation wishes to provide documents that meet the needs of all QVT product users. Returning this form with your comments will help us to assure that we always produce quality manuals. Thank you.

| 1.        | Please specify by page, any errors you found in this manual.                                                                 |
|-----------|----------------------------------------------------------------------------------------------------|
|           |                                                                                                    |
|           |                                                                                                    |
| 2.        | Does the document offer the information you expect and require?                                                              |
|           |                                                                                                    |
|           |                                                                                                    |
| 3.        | Is the document clearly written and to the proper level? Please note any areas where the wording is difficult to understand. |
|           |                                                                                                    |
|           | 17                                                                                                    |
|           | Is the information complete and organized so that topics can be easily located?                                              |
|           |                                                                                                    |
|           |                                                                                                    |
| 5.        | Please rate this document in the following categories:                                                                       |
|           | Usability Accuracy Readability Organization Overall                                                                          |
|           | Excellent                                                                                                    |
|           | Very Good                                                                                                    |
|           | Good                                                                                                    |
|           | Fair                                                                                                    |
|           | Poor                                                                                                    |
| 6.        | May we have your suggestions for improvement.                                                                                |
|           |                                                                                                    |
|           |                                                                                                    |
| 7.        | Where did you purchase your QVT terminal?                                                                                    |
| Nama      | Ti+lo                                                                                                    |
| Name      | ness Title                                                                                                    |
| Addr      |                                                                                                    |
| City      |                                                                                                    |
| · · · · y | Source of country Lip country                                                                                                |